## **Капітан О.В, Триус Ю.В.**

# **ВИКОРИСТАННЯ СИСТЕМИ MOODLE ДЛЯ ОРГАНІЗАЦІЇ КОНТРОЛЮ ВІДВІДУВАННЯ ЗАНЯТЬ В УМОВАХ ДИСТАНЦІЙНОГО НАВЧАННЯ**

### **Вступ**

Функціонування системи вищої освіти в умовах сьогодення характеризується інтенсивним пошуком нових підходів до навчання, інноваційних форм організації освітнього процесу, до використання ефективних педагогічних та інформаційних технологій. В рамках стрімких змін умов ведення освітньої діяльності закладами вищої освіти, що впливають на саму форму проведення занять (очна, дистанційна, змішана), на перший план виходять такі основні критерії як: забезпечення високого рівня безпеки під час проведення занять, забезпечення постійного доступу до навчального контенту, організація контролю якості проведення занять та результатів навчання здобувачів вищої освіти.

Відвідування занять незалежно від форми організації освітнього процесу є досить важливою складовою навчання здобувачів вищої освіти, що фіксує присутність здобувача на онлайн чи офлайн зайняттях.

Відвідування є обов'язковою нормою для опанування здобувачами вищої освіти навчального матеріалу дисциплін та організації освітнього процесу, доступу до каналу зв'язку та інформації від викладача. Параметр присутності на заняттях дає можливість спостерігати за активністю учасників освітнього процесу, частково за їх кроками в опануванні наданими ресурсами, створювати основу для реалізації зворотного зв'язку завдяки іншим ресурсам та видам діяльності. Крім того, контроль відвідування занять мотивує і стимулює студентів до підвищення навчальних досягнень, спонукає їх до побудови індивідуальної траєкторії навчання, долучає до загальної стратегії вивчення навчального матеріалу та організації практичних досліджень, побудови власного плану дій, а також є певним фундатором розпорядку дня здобувача вищої освіти[1]. Тому відвідування занять є важливим, елементом освітнього процесу, без якого не можна повноцінно досягти результатів навчання, здобути ключові компетентності, пов'язані з набуттям комунікаційних навичок, роботою в команді тощо. Цим обумовлюється актуальність вирішення науково-практичних проблем, пов'язаних з дослідженням організації контролю якості проведення занять, їх відвідування та результатів навчання здобувачів вищої освіти.

#### **Мета і завдання дослідження**

*Метою дослідження* є аналіз традиційних і спеціальних засобів контролю відвідування занять здобувачами вищої освіти в системі Moodle, а також дослідження можливість перенесення даних про відвідуваність занять зі звітних документів засобів організації відеоконференцій, на прикладі MS Teams, до журналу оцінок в системі Moodle.

### *Завданнями дослідження є*:

1. Проаналізувати вбудовані засоби системи Moodle для організації контролю відвідування занять, зокрема використання «Журналу оцінок».

2. Проаналізувати функціональні можливості спеціалізованого модуля Attendance («Відвідування») останніх версій системи Moodle для організації контролю відвідування занять і статистичного аналізу результатів цього контролю з метою прийняття рішень для активізації навчальної діяльності здобувачів вищої освіти в умовах дистанційного навчання.

3. Дослідити можливість перенесення даних про відвідуваність занять здобувачами вищої освіти зі звітних документів засобів організації відеоконференцій, на прикладі MS Teams, до журналу оцінок в системі Moodle.

4. Представити досвід застосування засобів системи Moodle для організації відвідування занять у Черкаському державному технологічному університеті в умовах дистанційного навчання.

## **Основна частина**

Динаміка змін форм ведення освітнього процесу у зв'язку із зовнішніми умовами в Україні, вимагають використання інформаційно-комунікативних технологій для забезпечення варіативності й адаптивності до форм навчання, простоти та зручності у використанні, а також для забезпечення організаційних функцій в освітньому процесі. Ці функції успішно виконують системи управління навчанням. Лідером серед платформ, що для цього використовуються, є система управління навчальною діяльністю Moodle [2].

LMS Moodle – безкоштовна і надзвичайно потужна платформа, яка має у своєму складі багатий набір засобів для організації дистанційного навчання, з яких, зазвичай, використовується розміщення інформаційних і навчальнометодичних матеріалів, оголошень, а також комп'ютерне тестування[3]. Система Moodle має широкий набір функцій, які можна розширювати за допомогою встановлення додаткових модулів, наприклад модуля Attendance («Відвідування»).

Певний час досить активно в системі Moodle вівся облік відвідування занять в електронних навчальних курсах за допомогою штатних функцій цієї LMS. В основному, як штатний елемент обліку відвідування використовувався «Журнал оцінок» (рис.1), до якого автоматично заносяться як оцінки за виконання певних видів навчальної діяльності, зокрема результати комп'ютерного тестування, так і оцінки, виставлені викладачем (за виконання індивідуальних завдань, курсових і розрахункових робіт тощо), зокрема й відомості про відвідування занять.

У журналі оцінок дані структуруються за категоріями. Відповідно при використанні журналу оцінок для обліку відвідування занять створюється категорія та додається потрібний елемент оцінювання. Якщо елемент оцінується кількісно, то потрібен тип оцінювання «значення». У випадку коли елемент використовується лише для обліку, то потрібен тип оцінювання «шкала».

Використання журналу оцінок має певні недоліки та специфіку створення елементів оцінювання. Для обліку результатів навчання потрібно створити елемент оцінювання для кожного виду діяльності, зокрема для відвідування кожного Отримання даного звітного матеріалу інтуїтивно зрозуміло. Для цього

достатньо під час проведення онлайн зайняття (або в кінці заняття) відкрити вкладку «Люди» та в додатковому меню «Завантажити список відвідування». Файл звітності формується в форматі «.csv», що дає можливість швидко і зручно опрацьовувати інформацію та сформувати файл для імпорту даних про відвідування занять безпосередньо до журналу оцінок.

зайняття, що досить сильно навантажує журнал та робить його не дуже зручним для використання. Також журнал має обмеженні функції, яких може не вистачити для більш гнучкого його налаштування та для статистичного аналізу його змісту.

|                                                              |    |                                    | ВІдвідування-                 |                                   |                               |                                                 |  |
|--------------------------------------------------------------|----|------------------------------------|-------------------------------|-----------------------------------|-------------------------------|-------------------------------------------------|--|
| Прізвище 1 / Ім'я                                            |    | Електронна пошта                   | $\Box$ 10.09 $\div$ $\bullet$ | $\Box$ 16.09 $\div$ $\rightarrow$ | $\Box$ 23.09 $\div$ $\bullet$ | $\Box$ 28.09 $\triangleq$ $\blacktriangleright$ |  |
| Ілиняк Денис<br>▦〃<br>d.m.ilyniak.fitis22@chdtu.edu.ua<br>ΔI |    | Присутній                          | Присутній                     | Присутній                         | Присутній                     |                                                 |  |
| МЖ Жилін Максим                                              | ▦〃 | m.v.zhvlin.fitis22@chdtu.edu.ua    | Відсутній                     | Відсутній                         | Присутній                     | Присутній                                       |  |
| Ваїка Владислав<br>B <sub>3</sub>                            | ▦〃 | v.v.zaika.fitis22@chdtu.edu.ua     | Присутній                     | Присутній                         | Присутній                     | Присутній                                       |  |
| ДК Кириленко Даніл                                           | ▦╭ | d.o.kvrvlenko.fitis22@chdtu.edu.ua | Присутній                     | Присутній                         | Присутній                     | Відсутній                                       |  |
| ДК Ковіня Дмитро                                             | ▦〃 | d.v.kovinia.fitis22@chdtu.edu.ua   | Присутній                     | Відсутній                         | Присутній                     | Відсутній                                       |  |
| Ковальов Ілля<br>$\mathsf{K}$                                | ▦〃 | i.a.kovalov.fitis22@chdtu.edu.ua   | Присутній                     | Присутній                         | Присутній                     | Відсутній                                       |  |

Рисунок 1 – Приклад обліку відвідування за допомогою журналу оцінок

В умовах змішаного навчання не лише системи обліку відвідування та системи проведення онлайн занять, а й специфіка обміну інформацію є важливою складовою організації освітнього процесу. Тому розглянемо можливість перенесення даних про відвідуваність занять здобувачами вищої освіти за допомогою засобів організації відеоконференцій, на прикладі MS Teams.

Високий рівень інтеграції MS Teams та LMS Moodle забезпечує обмін різними даними, але залишаються напрямки, в яких обмін даними досить обмежений, зокрема це стосується обміну даними про відвідування онлайн занять. Досягти потрібних результатів допомагає використання звітних матеріалів. Звітні матеріали в MS Teams мають свою специфіку, зокрема, для ведення успішності досить зручно використовувати «Звіт про користувачів» (рис. 2).

|                                                       | А                            | В                                    | c                                  | D             | E.                                                                             | F           | G.                                   |  |  |  |  |  |
|-------------------------------------------------------|------------------------------|--------------------------------------|------------------------------------|---------------|--------------------------------------------------------------------------------|-------------|--------------------------------------|--|--|--|--|--|
|                                                       | Стислий огляд наради         |                                      |                                    |               |                                                                                |             |                                      |  |  |  |  |  |
|                                                       | 2 Загальна кількість учасник |                                      |                                    |               |                                                                                |             |                                      |  |  |  |  |  |
|                                                       | 3 Назва наради               | Теорія алгоритмів                    |                                    |               |                                                                                |             |                                      |  |  |  |  |  |
|                                                       | 4 Час початку наради         | 01.11.2022, 09:54:51                 |                                    |               |                                                                                |             |                                      |  |  |  |  |  |
|                                                       | 5 Час завершення наради      | 01.11.2022, 13:14:52                 |                                    |               |                                                                                |             |                                      |  |  |  |  |  |
|                                                       | 6   Ідентифікатор наради     | 51358839-46bb-49be-9b9b-bdecb60b2ad5 |                                    |               |                                                                                |             |                                      |  |  |  |  |  |
|                                                       |                              |                                      |                                    |               |                                                                                |             |                                      |  |  |  |  |  |
|                                                       | 8 Повне ім'я                 | Час приєднання                       | Час залишення                      | Тривалість    | Електронна пошта                                                               | Роль        | Ідентифікатор учасника (UPN)         |  |  |  |  |  |
|                                                       | 9 Триус Юрій Васильович      | 01.11.2022, 09:54:51                 | 01.11.2022, 13:13:00               | 3 год. 18 хв. | tryus@chdtu.edu.ua                                                             | Організатор | tryus@chdtu.edu.ua                   |  |  |  |  |  |
|                                                       | 10 Букарьова Дарина          | 01.11.2022, 09:55:22                 | 01.11.2022, 13:12:46 3 год. 17 хв. |               | d.d.bukarova.fitis20@chdtu.edu.ua                                              | Доповідач   | d.d.bukarova.fitis20@chdtu.edu.ua    |  |  |  |  |  |
|                                                       | 11 Климчук Владислав         | 01.11.2022, 09:55:22                 | 01.11.2022, 13:12:46               |               | 3 год. 17 хв. v.a.klymchuk.fitis20@chdtu.edu.ua                                | Доповідач   | v.a.klymchuk.fitis20@chdtu.edu.ua    |  |  |  |  |  |
|                                                       | 12 Заєць Володимир           | 01.11.2022, 09:55:22                 |                                    |               | 01.11.2022, 13:12:46 3 rog. 17 xB. v.m.zaiets.fitis20@chdtu.edu.ua             | Доповідач   | v.m.zaiets.fitis20@chdtu.edu.ua      |  |  |  |  |  |
|                                                       | 13 Мельниченко Владислав     | 01.11.2022, 09:55:22                 |                                    |               | 01.11.2022, 13:12:46 3 год. 17 хв. v.o.melnychenko.fhtso18@chdtu.edu.Доповідач |             | v.o.melnychenko.fhtso18@chdtu.edu.ua |  |  |  |  |  |
|                                                       | 14 Могилей Андрій            | 01.11.2022, 09:55:22                 |                                    |               | 01.11.2022, 13:12:46 3 год. 17 хв. a.v.mohylei.fitis22@chdtu.edu.ua            | Доповідач   | a.v.mohylei.fitis22@chdtu.edu.ua     |  |  |  |  |  |
|                                                       | 15 Утєнков В'ячеслав         | 01.11.2022, 09:55:22                 |                                    |               | 01.11.2022, 13:12:46 3 rog. 17 xB. v.o.utienkov.fitis22@chdtu.edu.ua           | Доповідач   | v.o.utienkov.fitis22@chdtu.edu.ua    |  |  |  |  |  |
|                                                       | 16 Волосячик Андрій          | 01.11.2022, 09:55:22                 |                                    |               | 01.11.2022, 13:12:46 3 rog. 17 xB. a.i.volosiachyk.fitis20@chdtu.edu.ua        | Доповідач   | a.i.volosiachyk.fitis20@chdtu.edu.ua |  |  |  |  |  |
|                                                       | 17 Ефіменко Олег             | 01.11.2022, 09:55:22                 |                                    |               | 01.11.2022, 13:12:46 3 год. 17 хв.   o.v.yefimenko.fitis22@chdtu.edu.ua        | Доповідач   | o.v.yefimenko.fitis22@chdtu.edu.ua   |  |  |  |  |  |
| 18                                                    |                              |                                      |                                    |               |                                                                                |             |                                      |  |  |  |  |  |
| $\bigoplus$<br>meetingAttendanceReport(Теорія<br>ि शि |                              |                                      |                                    |               |                                                                                |             |                                      |  |  |  |  |  |

Рисунок 2 – Приклад файлу зі звітом про відвідування онлайн заняття в системі MS Teams

Отримання даного звітного матеріалу інтуїтивно зрозуміло. Для цього достатньо під час проведення онлайн зайняття (або в кінці заняття) відкрити вкладку «Люди» та в додатковому меню «Завантажити список відвідування». Файл звітності формується в форматі «.csv», що дає можливість швидко і зручно опрацьовувати інформацію та сформувати файл для імпорту даних про відвідування занять безпосередньо до журналу оцінок.

Умовно процес імпорту можна розділити на два етапи: формування файлу з даними про відвідування та безпосередньо сам імпорт файлу в систему Moodle.

Формування файлу з даними про відвідування має рекомендаційний характер. Обов'язковими є поля автентичності (рекомендується позиція з електронною поштою здобувачів) та поле з інформацією, яке потрібно доповнити або оновити (рис. 2).

Процес імпорту файлу є класичним та виконується за певним алгоритмом:

1. Увійти до електронного навчального курсу;

2. Перейти до режиму «Журнал оцінок»;

3. Перейти у вкладку «Імпорт»;

4. Увійти у вкладку «CSV файл», обрати файл, який був попередньо підготовлений, та встановити наступні налаштування:

- Кодування: «WINDOWS-1251»;

- Розділювач: «Крапка з комою»;

У пункті «Переглянути рядки» встановлюємо кількість відповідно до кількість рядків у підготовленому файлі. Після цього натиснути кнопку «Завантажити оцінки».

5. У наступному вікні налаштовуються дані, які будуть завантажені. Для продовження внесення даних потрібно в блоці «Ідентифікувати користувача» обрати співставлення «по електронній пошті» і натиснути кнопку «Завантажити оцінку».

Після успішного завантаження отримаємо повідомлення «Імпортування оцінок завершено».

Вище описаний варіант внесення даних пришвидшує додавання даних про відвідування, але потребує виконання викладачем певних підготовчих кроків. У комбінації з рядом обмежень журналу оцінок більш доцільно використовувати спеціалізовані модулі для ведення обліку відвідування занять.

Спеціалізованим модулем для контролю відвідування занять в системі Moodle є модуль «Відвідування» (Attendance) [4], який набирає все більшої популярності (рис. 3).

Модуль надає можливість викладачам вести облік відвідуваності занять, замінюючи або доповнюючи традиційний реєстр відвідуваності. Модуль надає широкий спектр функцій для гнучкого налаштування зовнішнього вигляду журналу відвідування, повторюваності занять, градації оцінювання (обліку) відвідування.

Налаштування модуля інтуїтивно зрозуміле. Для початку роботи потрібно натиснути «Додати діяльність або ресурс», налаштувати початок, кінець та періодичність проведення занять, за потреби надати можливість фіксувати власну відвідуваність та зберегти налаштування (рис.4).

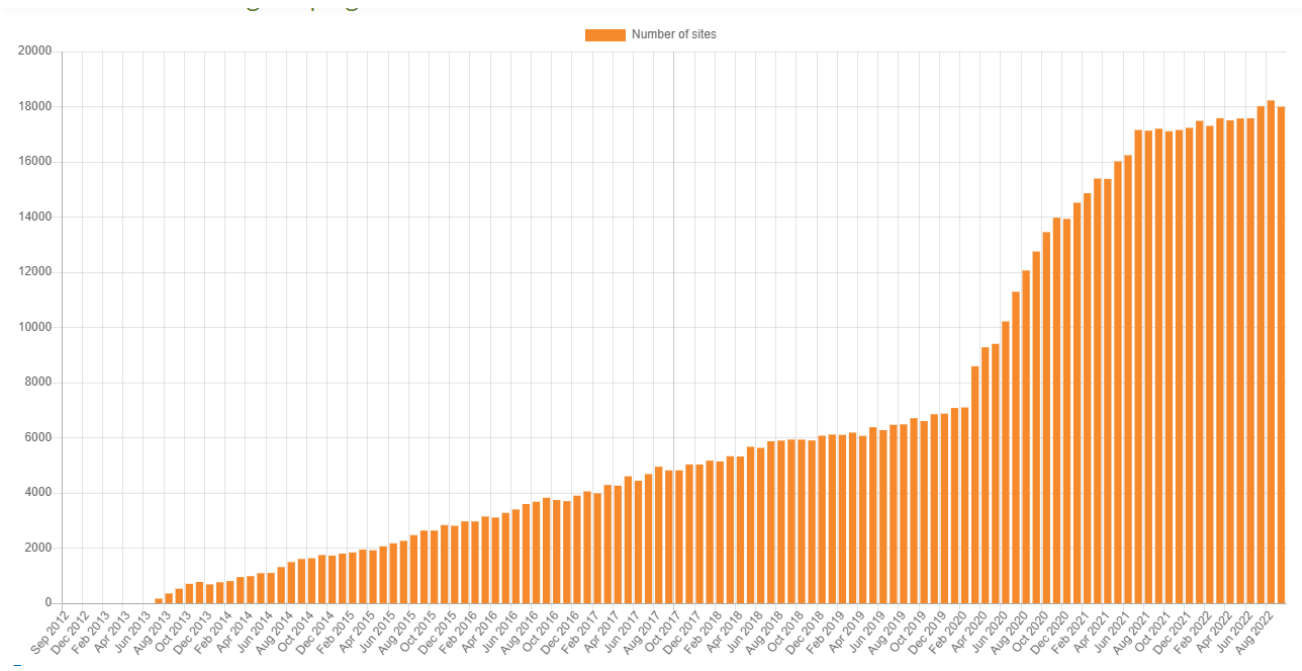

Рисунок 3 – Статистика використання модуля «Відвідування»

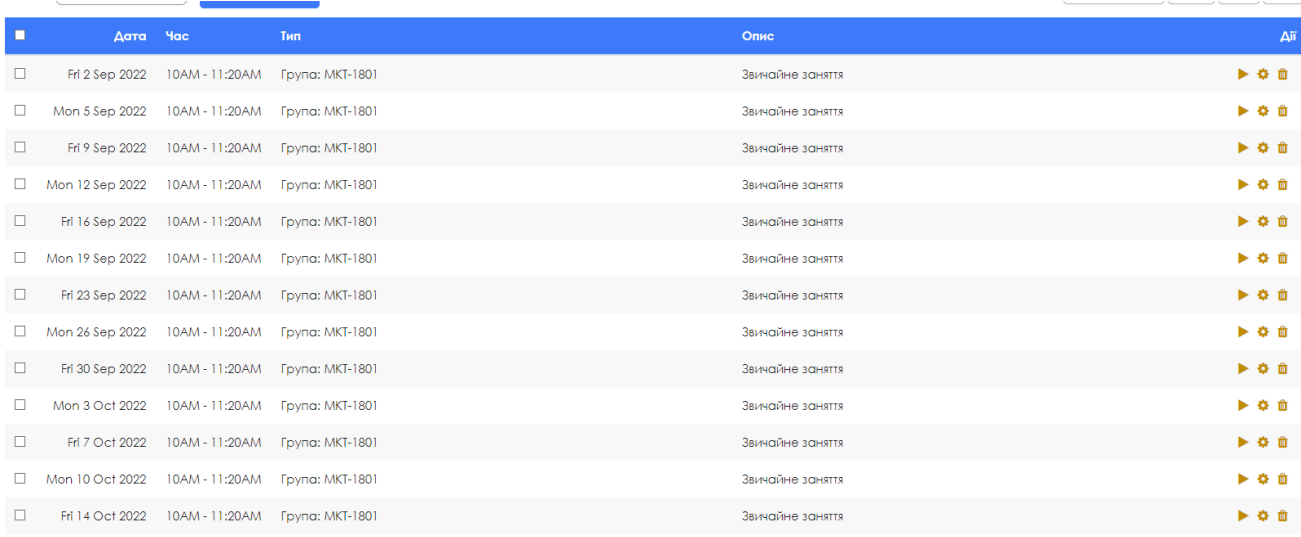

# Рисунок 4 – Приклад сформованих розкладу занять за допомогою модуля «Відвідування»

Після створення лекційних занять достатньо увійти в створене зайняття та вибрати потрібні статуси для здобувачів (рис. 5), виставивши відвідуваність за такими скороченнями:

- (П) Присутній; (З) – Запізнення;
- (В) Поважна причина;
- (Н) Відсутній.

Також у журналі відвідування можна додати коментар навпроти студента.

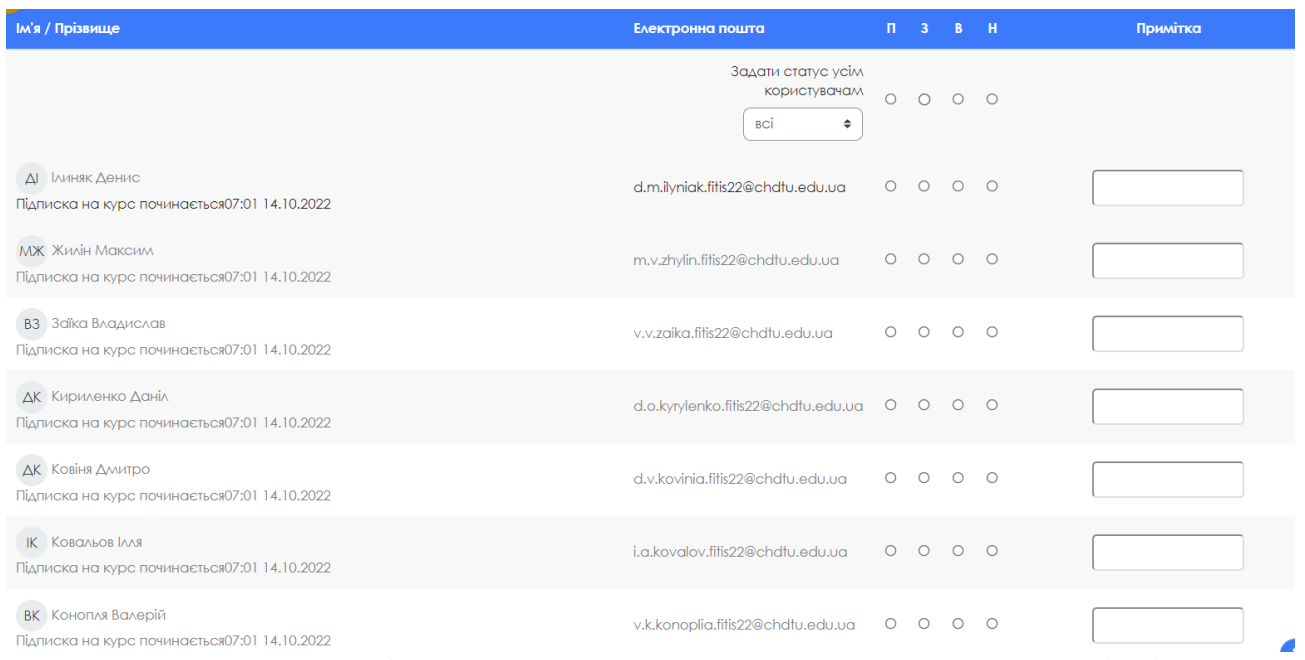

Рисунок 5 – Приклад роботи ведення занять за допомогою модуля «Відвідування»

### **Висновки**

У Черкаському державному технологічному університеті при веденні обліку відвідування студентами онлайн занять використовувалися різні варіанти ведення цього обліку, зокрема і представлені вище. Використання різних підходів дозволило більш детально проаналізувати недоліки та переваги кожного з них. На нашу суб'єктивну думку, найбільш прийнятним варіантом залишається використання MS Teams, як платформи для проведення онлайн занять, інтегруючи до курсу за допомогою модулю MS Teams Meeting або, якщо зустріч вже була запланована заздалегідь, за допомогою звичайного посилання.

Хоча MS Teams надає можливість працювати зі звітними матеріалами, опрацювання інформації є не зовсім зручним. Також є певні недоліки, наприклад, дублюванні інформації про учасника, якщо він входить на заняття декілька разів.

Відповідно до тенденції швидкої зміни форми навчання (очна, дистанційна, асинхронна) залежно від умов у регіоні, найкращим варіантом ведення обліку залишається модуль «Відвідування», який надає здобувачам «відмічатися» самостійну, що і дає можливість формувати статистику про відвідуваність у таких складних умовах.

### **Список використаних джерел**

1. Борисенко Д. В. Особливості використання модулю "Відвідування" // Восьма міжнародна науково-практична конференція «MoodleMoot Ukraine 2020. Теорія і практика використання системи управління навчанням Moodle». [Електронний ресурс]. Режим доступу: [https://2020.moodlemoot.in.ua](https://2020.moodlemoot.in.ua/)

2. Офіційна сторінка Moodle LMS // [Електронний ресурс]. Режим доступу: [https://moodle.org](https://moodle.org/)

3. Щербина О.А. Організація обліку успішності і відвідуваності в системі управління навчанням Moodle // [Електронний ресурс]. Режим доступу: <http://ekhsuir.kspu.edu/handle/123456789/833?show=full>

4. Офіційна сторінка модуля «Відвідування» (Attendance) // [Електронний ресурс]. Режим доступу: [https://moodle.org/plugins/mod\\_attendance](https://moodle.org/plugins/mod_attendance)